## **Midden West-Vlaamse Hobby COMPUTER CLUB ROESELARE**

Vrijetijdspas

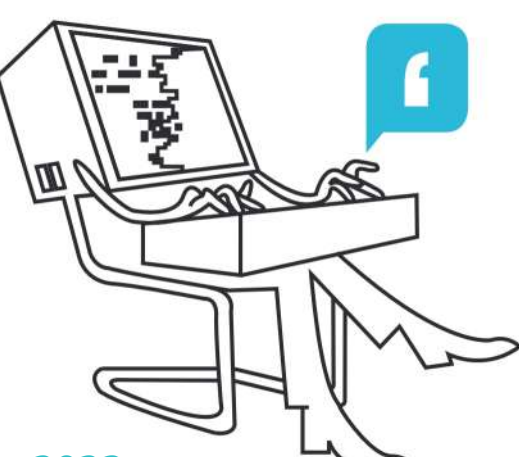

# Ons Kompjoeterblad

Jaargang 38 - Nummer 5 - november/december 2023

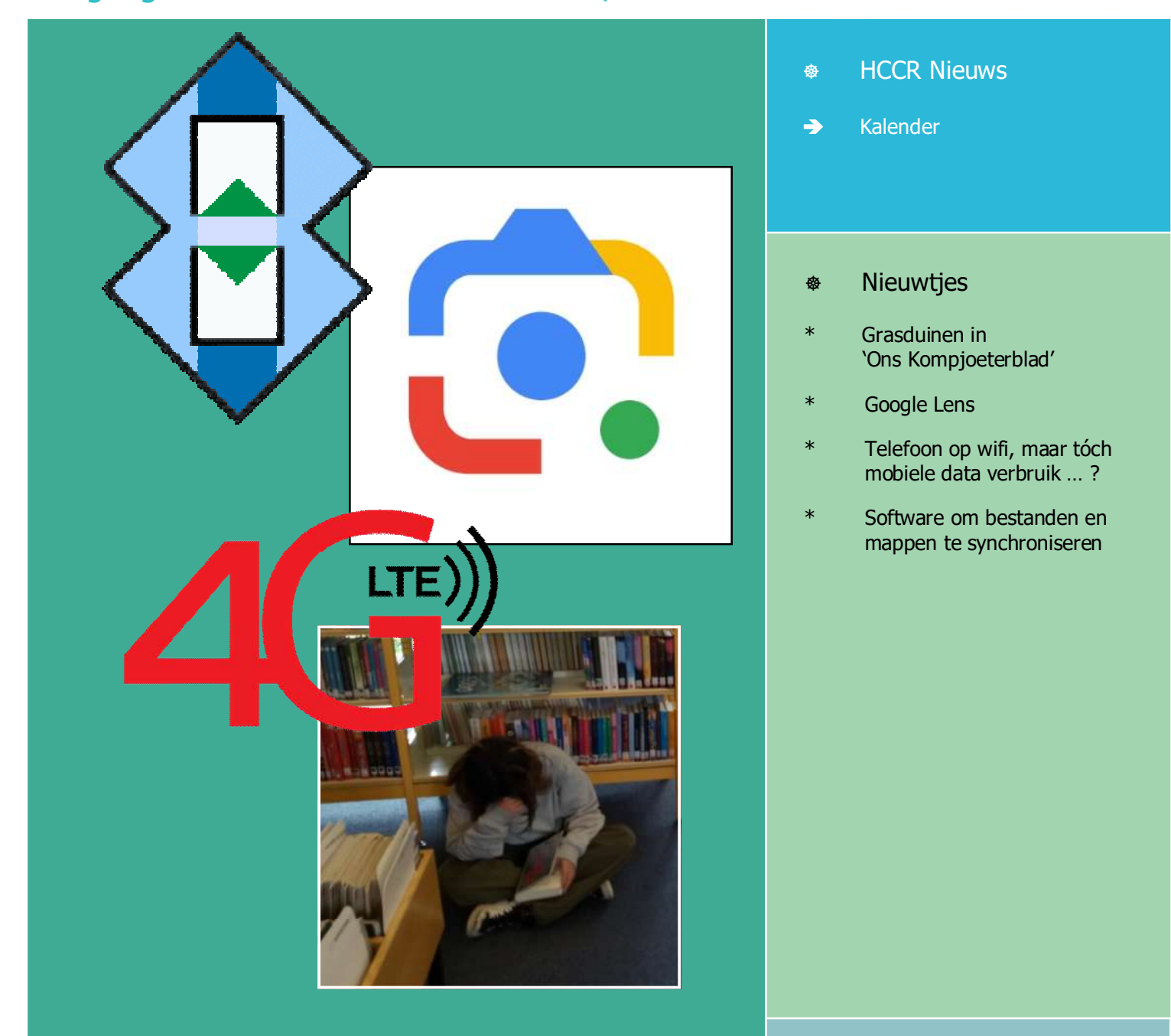

Met steun van

ROESELARE

Midden West-Vlaamse Hobby Computer Club Roeselare vzw zetel: Skaldenstraat 27 - 8800 Roeselare

RPR Kortrijk Ondernemingsnummer 432327416

info@hccr.be - http://www.hccr.be Betalingen op rek MWVHCCR BE12 0689 3213 7792

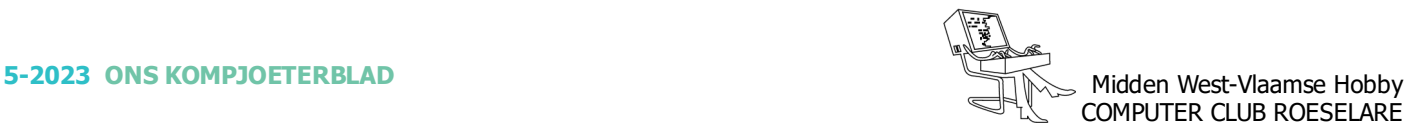

## **\*** HCCR NIEUWS

## **\* Onze kalender voor 2023/2024**

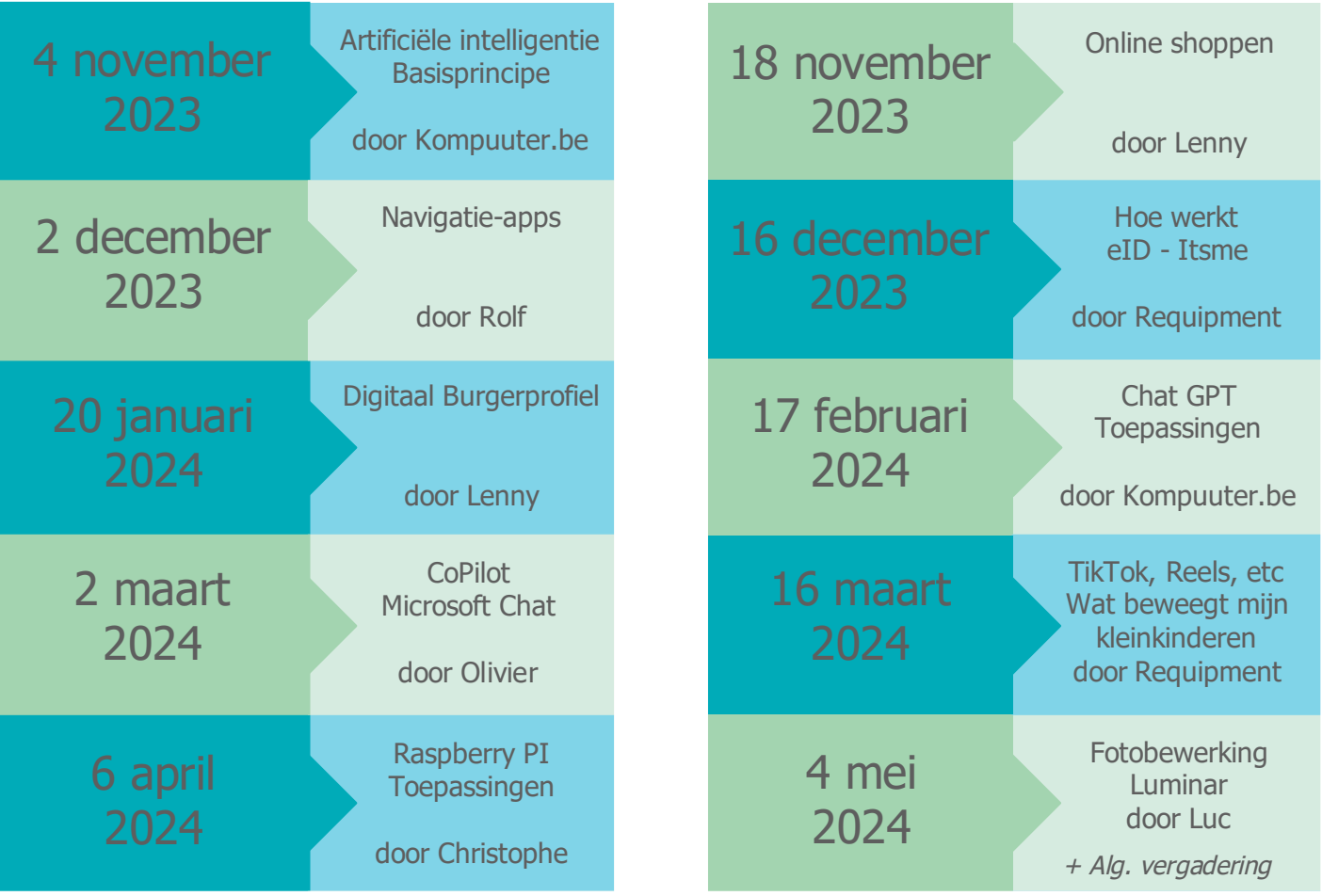

## **\* Grasduinen in 'Ons Kompjoeterblad'**

- Zo nu en dan (2/3 keer per jaar) komt er bij de redactie een vraagje in verband met een artikeltje uit ons clubblad.
- Om u te helpen, … alle, recent, verschenen versies van 'Ons Kompjoeterblad'kan je online vinden. De meest recente nog niet, want je deze nu hier voor u.
- Wij hebben een eenvoudige pagina in elkaar gestoken.
- Standaard staan op deze pagina de diverse artikeltjes gerangschikt volgens datum van verschijnen in het blaadje, door op de kolomkop te klikken kan je een andere indeling, alfabetisch oplopend of aflopend bekomen.
- Gebruik de zoekfunctie van je browser (Ctrl +F).
- Klik op het kruisje op het einde van de bewuste lijn, dan komt het complet Kompjoeterblad met jou gezocht artikeltje in beeld, eventueel downloaden, bewaren, uitprinten, ... kan allemaal en helemaal geen probleem.
- Via onderstaande URL kom je op die pagina, zoek je artikeltje of ga er eens rustig grasduinen in 'Ons Kompjoeterblad'.

https://www.hccr.be/archief/

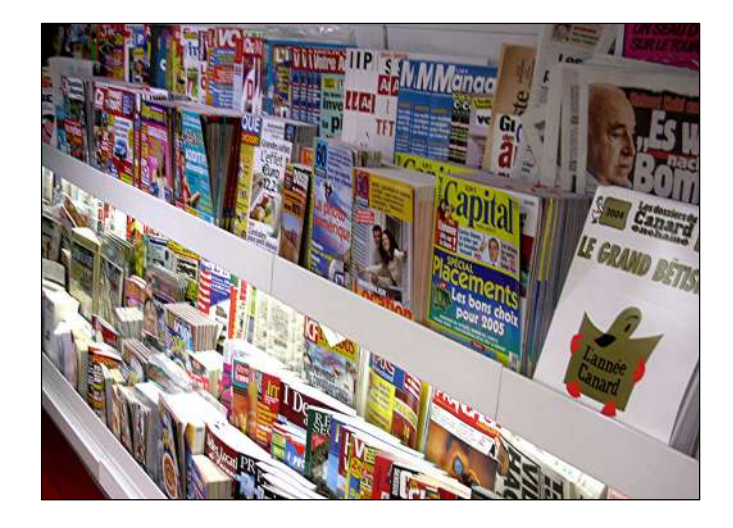

## **\*** NIEUWTJES

## **\* Google Lens**

*Google Lens een onmisbare app om snel en gemakkelijk informatie te krijgen over je omgeving. Je neemt eenvoudigweg een foto van iets waar je meer wil over weten, en op basis van kunstmatige intelligentie vertelt de app wat je ziet.*

#### *Een greep uit de mogelijkheden:*

#### *- Bezienswaardigheden en herkenningspunten*

Een intrigerend gebouw, standbeeld of andere bezienswaardigheid gespot? Open Google Lens, richt je camera erop, selecteer 'Plaatsen' en je krijgt er meteen meer info over.

#### *- Real-time vertalingen*

Je zit op een heerlijk terrasje of in een leuk restaurant, maar de menukaart is opgesteld in een voor jou onbekende taal. Om te vermijden dat je onbedoeld een gerecht met niertjes of hersenen geserveerd krijgt, neem je er best even de Google Lens app bij. Hou de camera boven het menu, selecteer 'Vertalen', kies van en naar welke taal en je krijgt de vertaling van de gerechten rechtstreeks in beeld te zien.

Ook wegwijzers en andere borden met informatie in een andere taal, vertaalt de app in real-time.

#### *- Ontdek delicatessen*

Zie je ergens een smakelijk lokaal gerecht of drankje, maar weet je niet hoe het heet? Via het tabblad 'Eten' geeft de app voorstellen wat het zou kunnen zijn.

#### *- Kom meer te weten over fauna en flora*

Bijzondere planten of dieren gezien tijdens een natuurwandeling? Ook dat kan de app identificeren via het tabblad 'Zoeken'.

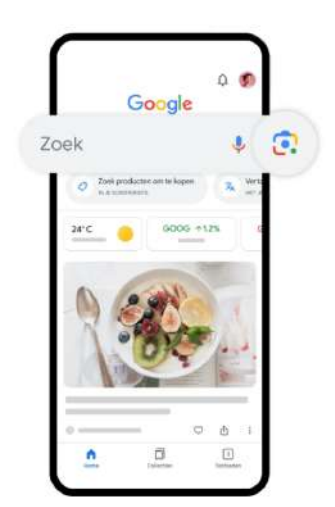

#### *- Betaal de juiste prijs*

In een kraampje of winkel in je vakantieland een voorwerp gezien dat je wil kopen? Neem er met de app een foto van om te zien of het elders niet goedkoper is. Misschien is het zelfs in eigen land te koop, en spaar je zo wat kilo's in je valies uit. Hiervoor gebruik je het tabblad 'Winkelen'.

Andere mogelijkheden zijn: barcodes scannen, huiswerkvragen oplossen, tekst via je camera selecteren en kopiëren, en QR-codes scannen (let wel op dat de QRcode van een betrouwbare bron komt om phishing/ hacking te vermijden).

#### *Waar vind je Google Lens?*

Er zijn een aantal manieren om Google Lens te gebruiken:

- \* Google Lens (Android)
- \* Google App (Android of iOS)
- \* Google Photos (Android of iOS)
- \* Google Chrome (browser op je smartphone): klik op het 'Lens'-icoontje rechts in het zoekveld.
- \* Google Chrome (desktop): klik met je rechtermuisknop op de afbeelding en selecteer 'Zoeken met Google'.

#### *Apps en je privacy*

Hierbij delen we graag enkele algemene tips bij het gebruik van apps.

- \* Weet wat je deelt: bekijk het privacybeleid van de app, zodat je weet welke gegevens van je gedeeld worden en of je ze kan (laten) verwijderen.
- \* Jouw persoonlijke gegevens: als je een app niet 100% vertrouwt, dan geef je best je persoonlijke gegevens niet in. Gebruik eventueel een ander emailadres.
- \* Jouw exacte locatie: schakel je locatie/GPS enkel in wanneer je de app in kwestie gebruikt. Als jouw woonadres niet gekend mag zijn, start de locatie/ GPS op je smartphone of smartwatch dan pas als je enkele straten van je huis bent verwijderd.
- \* Log niet automatisch in aan de hand van een sociaal netwerk account, zoals Facebook.
- \* Machtigingen in je smartphone: let goed op waarvoor je de app toestemming geeft. Toegang tot je foto's, contacten enz. is waarschijnlijk niet nodig bij sommige apps.

Bron: Nieuwsbrief ARhus

*Alle artikels in dit nummer zijn puur informatief - Besproken software en/of hardware installeren gebeurd op uw eigen verantwoordelijkheid. - Noch de uitgever, noch de redactie, noch de HCCR kunnen aansprakelijk gesteld worden voor eventuele schade en/of gegevensverlies ten gevolge van het installeren van de besproken software en/of hardware.*

## **\* Telefoon op wifi, maar tóch mobiele data verbruik … ?**

*Sommige mensen maken bewust alleen gebruik van de wifi op hun mobiele telefoon. Bijvoorbeeld om geld te besparen met een goedkoper abonnement, of simpelweg omdat ze nauwelijks internet gebruiken op hun smartphone. Zo nu en dan melden mensen echter dat ze onbedoeld tóch data hebben verbruikt en zodoende extra kosten moeten maken. Kosten die bovendien snel op kunnen lopen, al helemaal als je je buiten de Europese Unie bevindt. Hoe kan dat? En valt er iets aan te doen? In dit artikel geven we een aantal tips!*

Aanleiding voor dit artikel is een mail van een volger. Hij heeft bewust een goedkoop mobiel abonnement afgesloten: met de bundel op zijn telefoon kan hij weliswaar onbeperkt bellen, maar de databundel is beperkt tot slechts 250 MB per maand.

Daarmee kun je eigenlijk alleen het hoogst noodzakelijke doen wat internetten op je smartphone betreft, zoals incidenteel je mail checken. Filmpjes kijken, muziek streamen of door sociale media scrollen is er met zo'n beperkte bundel eigenlijk niet bij. Het kan technisch natuurlijk wel, maar je bent binnen de kortste keren door je bundel heen, dus in de praktijk is het een weinig levensvatbare optie.

Door Facebook scrollen kost je gemiddeld zo'n 80 tot 90 MB per uur bij normaal gebruik, en een YouTubevideo kijken kost je zo'n 250 MB per uur. Dat is bovendien als je video's bekijkt in standaard beeldkwaliteit: kies je voor kwalitatief hoogwaardiger en scherper beeld, dan kost het je aanzienlijk meer data. Het behoeft dan ook geen nadere toelichting dat je met een databundel van slechts 250 MB per maand héél snel door je data heen bent als je er dit soort dingen mee doet.

Keerzijde van dit verhaal is de prijs: het abonnement kost maandelijks slechts vier euro, en dat is een zeer bescheiden bedrag. Maar als je ongemerkt tóch (meer) data verbruikt dan je inschat, kan het zomaar gebeuren dat je een flink bedrag moet bijbetalen voor de data die je buiten je bundel hebt verbruikt.

Dat is zeer vervelend, zeker als je niet weet waar het door komt. En daarom gaan we in op een aantal mogelijke oorzaken én geven we tips om te voorkomen dat dit jou overkomt.

#### *Meest waarschijnlijke verklaring: Wifi-assistentie staat aan*

De meest voor de hand liggende verklaring is dat de functie Wifi-assistentie (Wi-Fi Assist in het Engels) of Slimme netwerkwissel op je telefoon is ingeschakeld. Om de continuïteit en de stabiliteit van jouw internetverbinding te waarborgen, schakelt je telefoon automa

tisch over naar mobiele data als de wifi om wat voor reden dan ook instabiel is, zolang je deze functie hebt ingeschakeld.

Op de meeste telefoons staat deze functie standaard ingeschakeld, en daarmee heb je direct een waarschijnlijke verklaring te pakken als jij je afvraagt waarom je ineens tóch mobiele data hebt verbruikt. In dat geval is het meest denkbare scenario dat jouw wifi tijdelijk even heeft gehaperd en jouw telefoon - zonder dat je het überhaupt door had –is overgeschakeld naar mobiele data.

#### *Hoe weet je of je op de wifi zit of dat je mobiele data gebruikt?*

Op je telefoon kun je vrijwel altijd zien of je telefoon verbonden is met een draadloos netwerk (wifi) of dat je mobiele data gebruikt, ongeacht wat je op het toestel doet. Uiteraard zijn daar enkele uitzonderingen op, zoals bij het gebruik van de camera of sommige spelletjes, maar meestal zie je dit gewoon in je scherm staan, ook als je willekeurige apps gebruikt.

Of je nu een Android-toestel of een iPhone hebt, in de standaard layout is het zo dat bovenin je scherm wat essentiële informatie staat, zoals het resterende batterijpercentage, de naam van het mobiele netwerk, de sterkte van het signaal en of je op wifi zit of niet.

Zit je op wifi? Dan zie je in de menubalk bovenin je scherm een kegelvormig symbooltje staan: het symbool heeft de vorm van een bolletje met daarboven 3 kromme boogjes. Deze boogjes zijn meestal wit of grijs: drie witte boogjes duidt op een sterke wifi-verbinding, één wit boogje en twee grijze boogjes houdt juist in dat het signaal van de wifi niet zo sterk is.

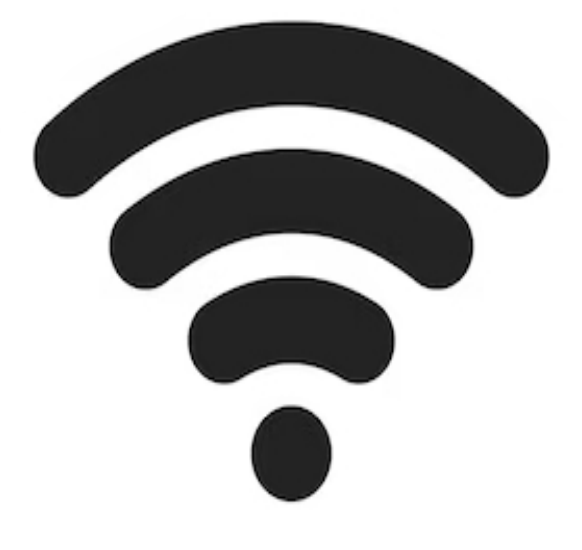

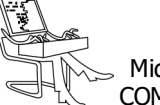

Zit je niet op wifi? Dan zie je meestal 4G of  $-$  afhankelijk van jouw bundel en abonnement – misschien wel 5G staan. 3G is ook een optie, met name op oudere toestellen of wanneer je je in een gebied bevindt met een sterk verminderde dekkingsgraad. Het kan dan gebeuren dat jouw telefoon als noodgreep terugvalt op het enige dat wél beschikbaar is. In die gevallen kun je soms ook EDGE (soms afgekort tot E) of GPRS zien staan.

Je bent dan weliswaar verbonden met internet, maar deze technieken zijn dermate verouderd dat snel en soepel internetten praktisch niet mogelijk is. Deze technieken worden dan ook uitgefaseerd, al verschilt het per provider wanneer ze er precies mee stoppen. Sommige providers zijn er zelfs al mee gestopt.

#### *Hoe kun je Wifi-assistentie uitschakelen op een iPhone?*

- \* Ga naar Instellingen vanaf je hoofdscherm;
- \* Ga naar Mobiel netwerk;
- \* Scroll helemaal naar beneden tot je de functie Wifiassistentie ziet;
- \* Zet het schuifje om naar grijs als deze groen is (of andersom als je de functie juist wilt inschakelen)

#### *Hoe kun je Wifi-assistentie / Slimme netwerkwissel uitschakelen op een Android-telefoon?*

Bezitters van een Android-telefoon kunnen onderstaande stappen uitvoeren. Wellicht gaat het nét iets anders afhankelijk van jouw Android-versie en/of type toestel, maar met onderstaande richtlijn komt je vermoedelijk een heel eind.

- \* Ga naar Instellingen vanaf je hoofdscherm;
- \* Kies de optie Verbindingen;
- \* Kies vervolgens Wifi;
- \* Druk rechtsboven op Geavanceerd;
- \* Kijk of de functie Slimme netwerkwissel is ingeschakeld. Zo ja, schakel de functie uit met het schuifje

#### *Ga het verbruik van alle apps op je telefoon eens na*

Sommige apps verbruiken ook data als je ze niet actief gebruikt, maar ze in plaats daarvan min of meer verborgen stationair draaien op de achtergrond.

Denk bijvoorbeeld aan je mailapplicatie. Deze app moet zo nu en dan data gebruiken om de status van je mailbox te actualiseren, anders weet je telefoon niet wanneer je een notificatie moet krijgen in verband met een nieuwe mail en weet je dus niet of je nieuwe mails hebt.

En zo zijn er meer apps die periodiek op de achtergrond ververst worden. Nu gaat het in het geval van dit voorbeeld om een geringe hoeveelheid data, maar als je verschillende apps op de achtergrond hebt draaien, kan het bij elkaar opgeteld toch best oplopen.

Dat kun je voor een deel oplossen door eens te kijken naar de instellingen onder Ververs op achtergrond. Hoe dat werkt, leggen we nu uit.

- *Instellingen voor 'Ververs op achtergrond' aanpassen op een iPhone*
- \* Ga naar Instellingen;
- \* Ga naar Algemeen;
- \* Ga naar Ververs op achtergrond;
- \* Kies per app of deze data mag verversen op de achtergrond of schakel de functie bovenin geheel uit

Je kunt er ook voor kiezen om 'Ververs op achtergrond' alleen toe te staan op wifi. Je hebt de keuze uit drie opties: Uit (helemaal niet toegestaan), Wifi (alléén toegestaan als je op wifi zit) en Wifi en mobiele data (data kan ververst worden onafhankelijk van de internetverbinding).

#### *Instellingen voor 'Ververs op achtergrond' aanpassen op een Android-telefoon*

Ook hier geldt dat de exacte wijze wellicht verschilt per type toestel en dat onderstaande instructie meer een algemene richtlijn is.

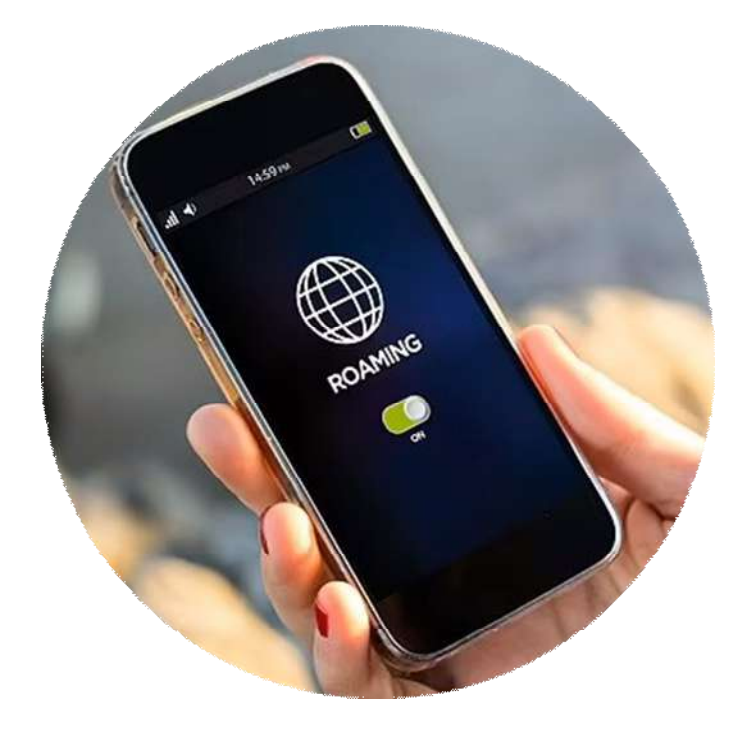

- \* Ga naar Instellingen;
- \* Kies Verbindingen;
- \* Kies Gegevensverbruik;
- \* Ga naar Gegegensbesparing;
- \* Tik op Gegevensgebr. toegest. bij Gegevensbesp. aan
- \* Bepaal hier per app of deze wel of geen gegevens mag verversen op de achtergrond

#### *Notoire dataslurpers*

Enkele notoire dataslurpers zijn WhatsApp (als je bijvoorbeeld hebt ingesteld dat alle media automatisch wordt gedownload), socialmedia-apps als Instagram en Facebook, en ook zeker apps voor het streamen van video of muziek, zoals YouTube of Spotify.

Daarnaast moeten we ook de Google Play- of Apple App Stores niet vergeten. In deze gevallen geldt dat met name als je hebt ingesteld dat apps automatisch moeten worden bijgewerkt, óók als dat via mobiele data gebeurt. Dan kunnen er ongemerkt updates van tientallen tot honderden MB's worden gedownload, wat met een kleine databundel al snel vervelend wordt omdat je dan buiten je bundel gaat.

Een manier om het dataverbruik terug te dringen, is door apps écht af te sluiten als je ze niet gebruikt, in plaats van ze op de achtergrond open te laten. Velen zullen de situatie wel kennen dat ze een app willen sluiten, en dan pas doorhebben dat er gerust een stuk of twintig apps open blijken te staan. Door ze af te sluiten, dwing je apps om minder actief te zijn wat betreft het ophalen van data, en daarmee kun je dus een deel van het dataverbruik terugdringen.

Maar dan ben je er eigenlijk nog niet. Hieronder leggen we uit hoe dat precies zit.

#### *Beperk het gebruik van mobiele data per individuele app*

Wil je echt voorkomen dat apps op jouw telefoon gebruik maken van mobiele data in plaats van wifi? Je kunt er in dat geval ook voor kiezen om van individuele apps aan te geven of ze überhaupt gebruik mogen maken van mobiele data.

Op een iPhone gaat dat als volgt. Ga naar Instellingen > Mobiel Netwerk en kijk onder het kopje Mobiele Data welke apps je geïnstalleerd hebt. Onder de naam van iedere app staat hoeveel MB ze in de huidige periode hebben verbruikt.

Scroll je langs alle apps, dan zie je helemaal onderin staan wanneer deze 'huidige periode' is ingegaan. Zo kun je per app inschatten of deze veel of juist weinig data verbruikt, en is het een koud kunstje om de grootste dataslurpers er tussenuit te vissen. Je kunt bij iedere individuele app het schuifje omzetten zodat deze grijs wordt: dat houdt in dat die specifieke app voortaan géén mobiele data meer mag gebruiken.

De app functioneert dan wel als je op wifi zit, maar je krijgt een pop-up met de mededeling dat je mobiele data moet inschakelen als je deze app wilt gebruiken op het moment dat je niet binnen het bereik van de wifi bent.

Voor Android-telefoons kan dit per toestel verschillen, en dat kunnen we uiteraard niet uitzoeken voor iedere mogelijke Android-telefoon. Met een beetje geluk kom je een heel eind als je via Verbindingen naar Gegevensgebruik gaat en daar Gegevensbesparing inschakelt. Vervolgens kun je per app bepalen wat er wel/niet mag qua data.

Zoek even op 'Beperk mobiele data' of 'Gegevensbesparing' + het merk en type/model van jouw toestel en als het even meezit, heb je zo een handleiding gevonden voor jouw specifieke telefoon.

Op een Android-toestel kun je ook instellen welke apps wel/geen gegevens mogen binnenhalen op de achtergrond, al geldt ook hiervoor dat de precieze wijze waarop je dat regelt per model kan verschillen. Daarom herhalen we het hierboven gegeven advies nog maar eens.

#### *Zet mobiele data in het geheel uit*

Een heel rigoureuze optie is om mobiele data volledig uit te schakelen. Dat betekent in principe dat apps niet functioneel of toegankelijk zijn als je niet verbonden bent met wifi, want je geeft je telefoon de opdracht om mobiele data simpelweg niet te gebruiken.

#### *Mobiele data uitschakelen op een iPhone*

- \* Open Instellingen;
- \* Ga naar Mobiel netwerk;
- \* Zet het schuifje bij Mobiele data uit

 *Mobiele data uitschakelen op een Android-telefoon* Voor bezitters van een Android-toestel geldt het volgende stappenplan. Ook in dit geval kan het één en ander wellicht enigszins verschillen afhankelijk van jouw type telefoon.

- \* Open Instellingen;
- \* Ga naar Datagebruik;
- \* Schakel Mobiele data uit met het schuifje

#### *Buiten de EU? Schakel roaming uit!*

Ook zeker relevant om even te benoemen, is het volgende. Een grap die al snel héél erg duur uit kan vallen

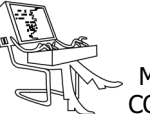

is roaming. Binnen de EU zijn de tarieven voor mobiel internet gelijkgetrokken, zodat je met je bundel in principe dezelfde kosten maakt wanneer je op vakantie bent in Italië, om eens iets te noemen. Het is dan niet nodig om bij te betalen, tenzij je buiten je bundel gaat.

Maar ga je naar een bestemming buiten de EU? Dan moet je roaming idealiter nog vóór aankomst uitschakelen, want de kosten daarvan kunnen verschrikkelijk snel oplopen. Een praktijkvoorbeeld van de auteur van dit stuk: bij aankomst in de Verenigde Arabische Emiraten verstuurde de Nederlandse provider een sms met daarin onder meer de mededeling dat mobiel internet maar liefst 4 euro per MB kost. Bij wijze van tijdverdrijf wat door sociale media scrollen tijdens je overstap op de luchthaven kan zo in een mum van tijd letterlijk honderden euro's kosten. En op die manier is door je bundel heen gaan niet alleen vervelend, maar een regelrechte financiële ramp.

Ook binnen Europa moet je in bepaalde situaties soms extra opletten. Als je je in grensgebieden bevindt in landen die aan de buitengrenzen van de Europese Unie liggen, kan het gebeuren dat jouw telefoon sporadisch verbinding maakt met een zendmast die zich in een niet-EU land bevindt.

Als je naar een Grieks eiland gaat in de buurt van Turkije is dit bijvoorbeeld geen ondenkbaar scenario, en het is afhankelijk van jouw provider of ze Turkije wat datagebruik betreft wél of niet als EU-land beschouwen. Controleer dit altijd voor vertrek!

#### *Roaming uitschakelen op een iPhone*

- \* Ga naar Instellingen;
- \* Ga naar Mobiel netwerk;
- \* Ga naar Opties mobiele data en kies Roaming uit

#### *Roaming uitschakelen op een Android-telefoon*

- \* Ga naar Instellingen;
- \* Ga naar Wifi en netwerk;
- \* Ga naar Sim & Netwerk;
- \* Zet het schuifje bij Roaming uit (het vakje is grijsgekleurd als roaming is uitgeschakeld)

#### *Ik gebruik tóch nog mobiele data, wat nu?*

De wifi-assistentie staat uit, je hebt ingesteld dat apps niet op de achtergrond ververst mogen worden met mobiele data en het mobiele datagebruik per app is bovendien beperkt. Of je hebt mobiele data zelfs in het geheel uitgeschakeld omdat je het zekere voor het onzekere wilt nemen. En als je op reis gaat naar een bestemming buiten de EU ben je zo slim geweest om bovenstaande advies op te volgen en roaming nog voor aankomst uit te schakelen.

Wat kun je in dat geval doen als je tóch nog mobiel datagebruik merkt? De meest voor de hand liggende optie is in dat geval om contact op te nemen met je provider. Je provider kan vrij gedetailleerd inzien op welke momenten sprake is van dataverbruik en kan samen met jou onderzoeken wat de boosdoener precies is.

Maar met de tips in dit artikel heb je in ieder geval een aantal handige hulpmiddelen te pakken waarmee je ongewenst mobiel dataverbruik een flink stuk kunt inperken.

Bron: bnnvara.nl/kassa/

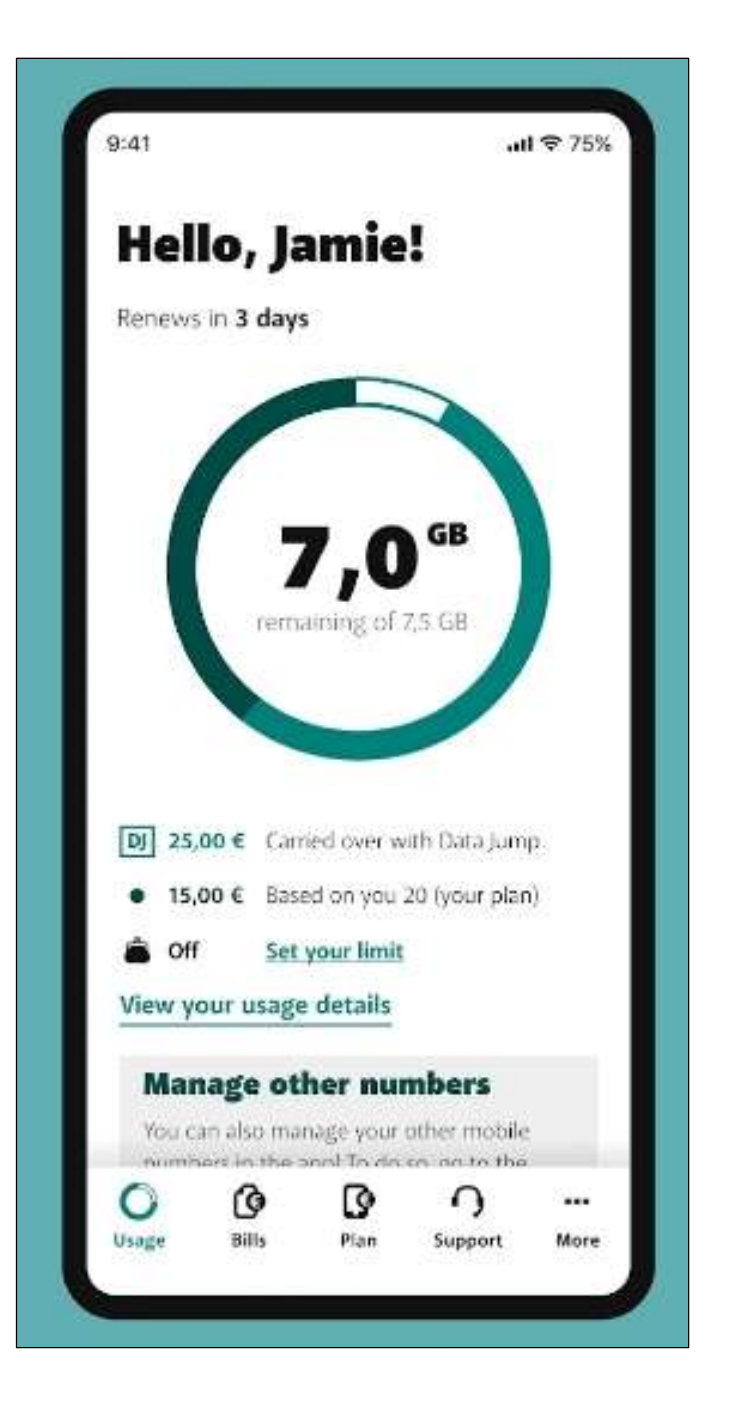

## **\* Software om bestanden en mappen te synchroniseren**

*Bestandssynchronisatie is een handige manier om bestanden die op meerdere locaties zijn opgeslagen (en bewerkt worden) te synchroniseren. Als u één of meerdere bestanden op locatie A bewerkt kunt u deze natuurlijk handmatig kopiëren naar locatie B. Maar dit is wel een tijdrovende klus, het is dus veel makkelijker dit proces te automatiseren met synchronisatiesoftware.*

Niets is immers zo vervelend als het kwijtraken van belangrijke bestanden. Back-ups en reservekopieën kunnen dan ook een hoop ellende voorkomen. Mijn advies is om naast synchronisatiesoftware dan ook een back-up pakket te gebruiken om volledige back-ups of een systeemimage van uw computer te maken. Dit kan bijvoorbeeld met Macrium Reflect Free.

#### *Goodsync*

GoodSync is beschikbaar voor Windows, Linux, MacOS, Android en iOS en gratis voor persoonlijk gebruik. Met dit programma kunt u zeer makkelijk bestanden synchroniseren en automatische back-ups maken. Zo ondersteunt Goodsync diverse online opslagdiensten als Google Drive, Dropbox, OneDrive, Google Docs en FTP. Uiteraard is het ook mogelijk om bestanden en mappen te synchroniseren op externe opslagmedia en gedeelde netwerkmappen.

Dit programma werkt via zogenaamde taken (jobs), zo kunt u voor het synchroniseren van bepaalde mappen en het het maken van uitgebreidere back-ups een afzonderlijke taak aanmaken. Deze kunt u vervolgens op elk gewenst moment laten uitvoeren. Goodsync is een zeer veelzijdig programma en gemakkelijk te configureren. Een echte aanrader dus! https://tinyurl.com/3rsbytdr

#### *FreeFileSync*

FreeFileSync is een open source project en beschikbaar voor Windows, MacOS en Linux. Dit programma oogt ietwat spartaans maar is wel eenvoudig in gebruik. Met dit programma kunt u heel simpel complete harde schijven en afzonderlijke mappen synchroniseren en spiegelen.

Ook met FreeFileSync is het mogelijk om te synchroniseren in de cloud (Google Drive, Dropbox, FTP, etc) en op netwerklocatie en externe opslag media.

Qua configuratie is het soms even puzzelen welke optie het beste is. Zo kunt u bestanden vergelijken op basis van inhoud, bestandsgrootte en datum en bestandsgrootte. De laatste optie geniet eigenlijk de voorkeur om op een veilige manier bestanden te synchroniseren.

Voor het synchroniseren zelf zijn er vier mogelijkheden beschikbaar. In twee richtingen synchroniseren, spiegelen, bijwerken en aangepast. https://tinyurl.com/ce6ex2b3

#### *SyncBackFree*

In tegenstelling tot de eerder genoemde programma's is SyncBackFree alleen voor Windows beschikbaar. Ook met dit programma kunt u eenvoudig back-ups maken, bestanden en mappen synchroniseren en/of spiegelen. Zowel bij online opslagdiensten als op externe schijven en gedeelde netwerklocaties. Ook dit programma werkt met taken om synchronisaties en back-ups afzonderlijk in te stellen en te plannen.

SyncBackFree ziet er op het eerste gezicht simpel uit, maar niets is minder waar. SyncBackFree is een zeer uitgebreid programma om back-ups en synchronisatietaken te automatiseren.

https://tinyurl.com/4u4bud55

#### *Conclusie*

Deze 3 tools om bestanden en mappen te synchroniseren werken nagenoeg identiek. Het is dan ook moeilijk om de plus- en minpunten van Goodsync, FreeFileSync en SyncBackFree te omschrijven, dit mede omdat die er gewoonweg niet zijn. Het is meer een kwestie van persoonlijke smaak welk programma het beste bij u past en u het prettigst vindt werken.

Bron: pcwebplus.nl

Nota v/d redactie HCCR: Mijn persoonlijke voorkeur gaat uit naar: **SyncbackFree** 

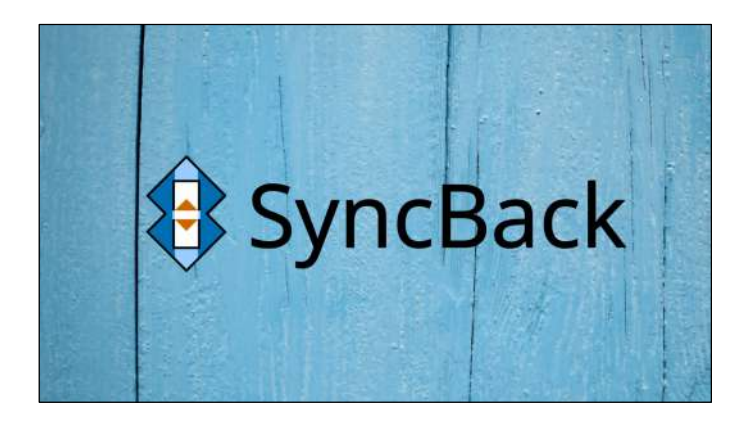

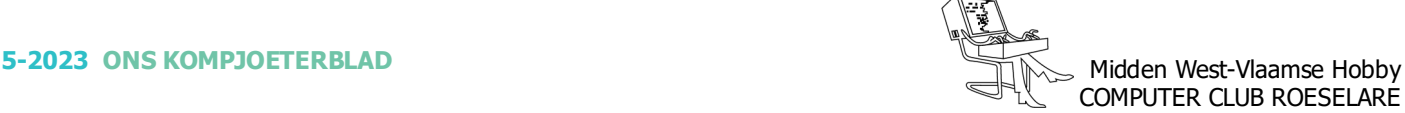